MCM302

# Schnellstartanleitung

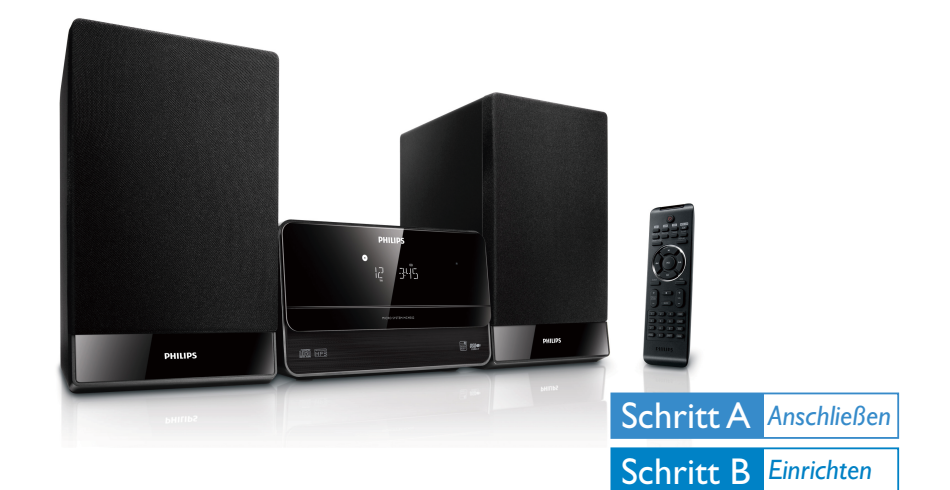

## *Verpackungsinhalt*

Folgende Teile müssen sich in der Verpackung befinden:

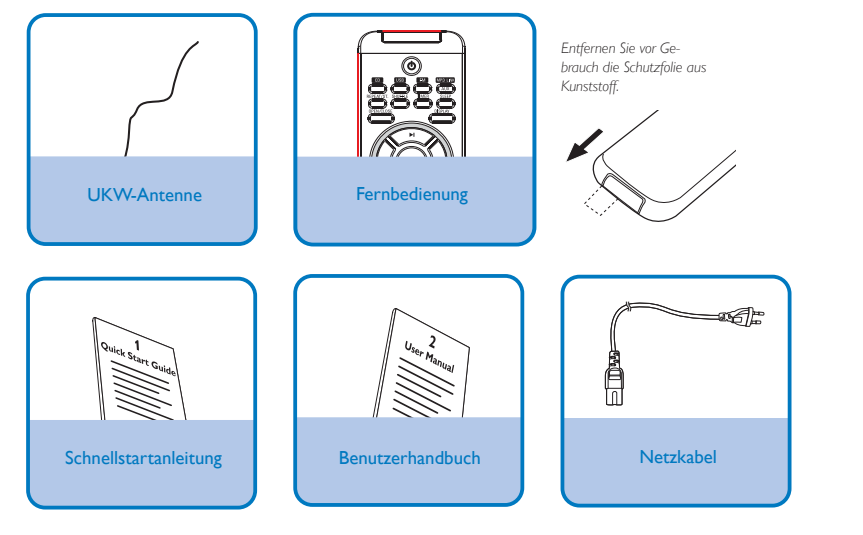

# **PHILIPS**

Schritt C *Verwenden*

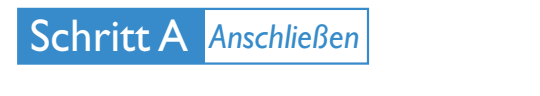

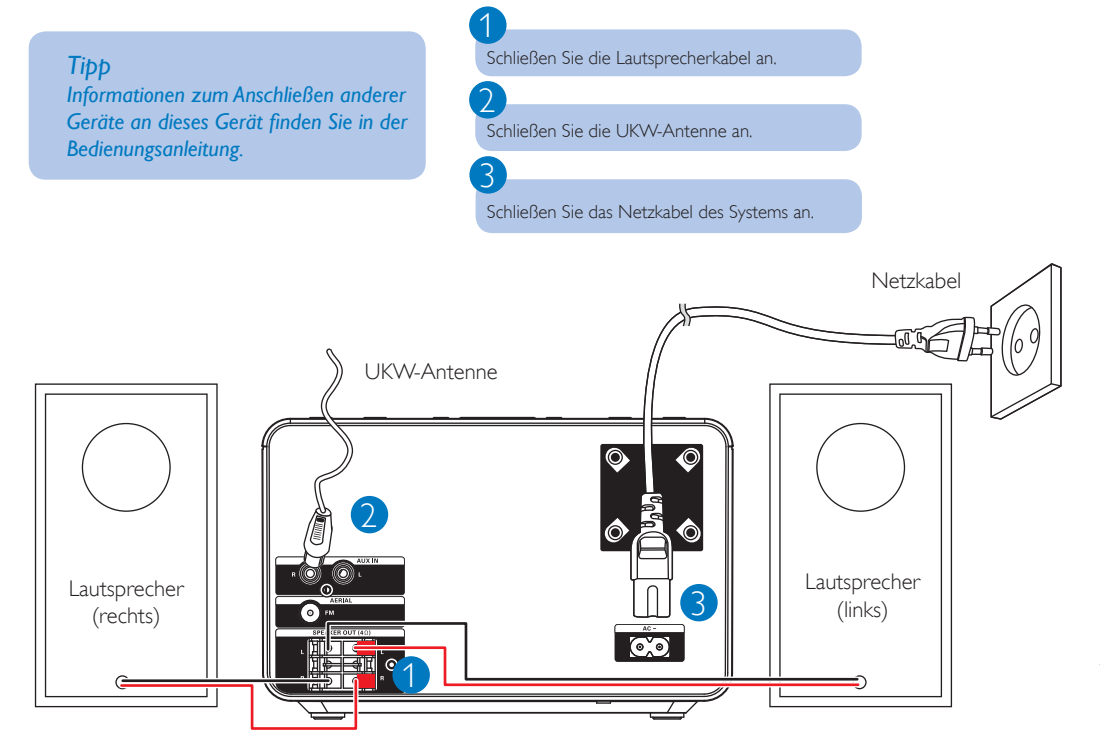

# Schritt B *Einrichten*

# *Instellen der Uhr*

Halten Sie im Standby-Modus die Taste CLOCK gedrückt, um den Einstellungsmodus für die Uhr aufzurufen. → Die Ziffern für die Stundenanzeige werden angezeigt und blinken.

→ Werden die Ziffern für die Stundenanzeige nicht angezeigt, halten Sie die Taste (b länger als 2 Sekunden gedrückt, um zum Standby-Modus zu wechseln. Wiederholen Sie anschließend Schritt 1.

2

3

4

1

- Drücken Sie die Taste + VOL , um die Stunden einzustellen.
- ➜ Die Ziffern für die Minutenanzeige werden angezeigt und blinken.

Drücken Sie die Taste + VOL - , um die Minuten einzustellen.

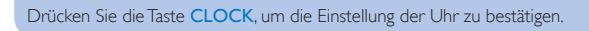

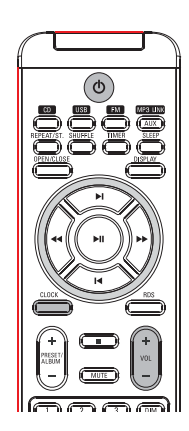

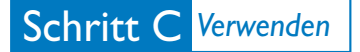

# 1 *Iedergabe von einer Disc*

Drücken Sie auf die Taste CD , um die CD-Quelle auszuwählen.

2 Drücken Sie die Taste OPEN/CLOSE .

→ Das Disc-Fach wird geöffnet.

#### 3

Legen Sie die Disc in das Fach, und drücken Sie die Taste OPEN/CLOSE. → Stellen Sie sicher, dass die bedruckte Seite nach oben zeigt.

**CD**

### 4

Die Wiedergabe startet automatisch.

• Wird die Wiedergabe nicht gestartet, drücken Sie die Taste I</M. um einen Titel auszuwählen, und drücken Sie anschließend die Taste .

# *Wiedergabe von USB*

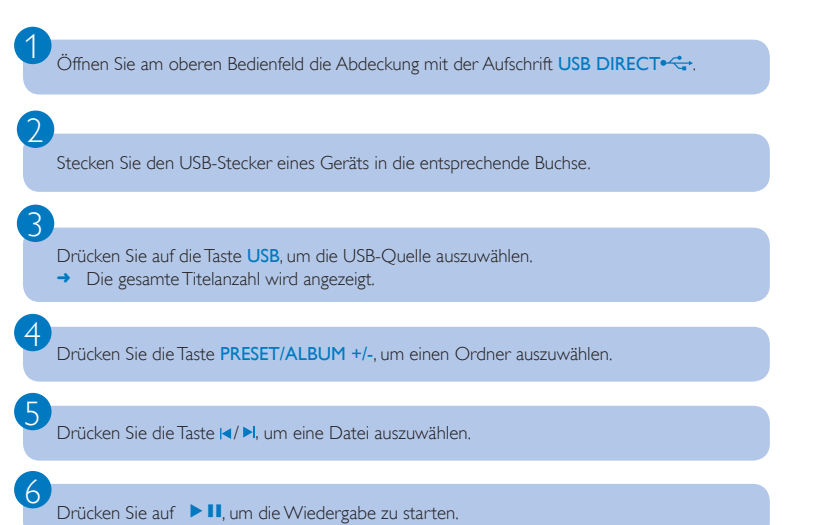

# *Programmieren und Einstellen von Radiosendern*

Drücken Sie die Taste FM.

Drücken Sie <</a>, und halten Sie die Taste 2 Sekunden lang gedrückt, um die automatische Programmierung zu aktivieren.

→ Alle verfügbaren Sender werden nacheinander je nach Wellenband-Empfangsstärke programmiert.

3

1

2

Drücken Sie die Taste PRESET/ALBUM +/- , um eine gewünschte voreingestellte Nummer auszuwählen .

#### *Tipp*

*Im beiliegenden Benutzerhandbuch sind die Wiedergabefunktionen und zusätzlichen Funktionen im Detail beschrieben.*

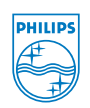

C Royal Philips Electronics N.V. 2009 Alle Rechte vorbehalten.

http://www.philips.com

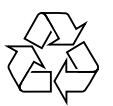